## **Voicemail Features**

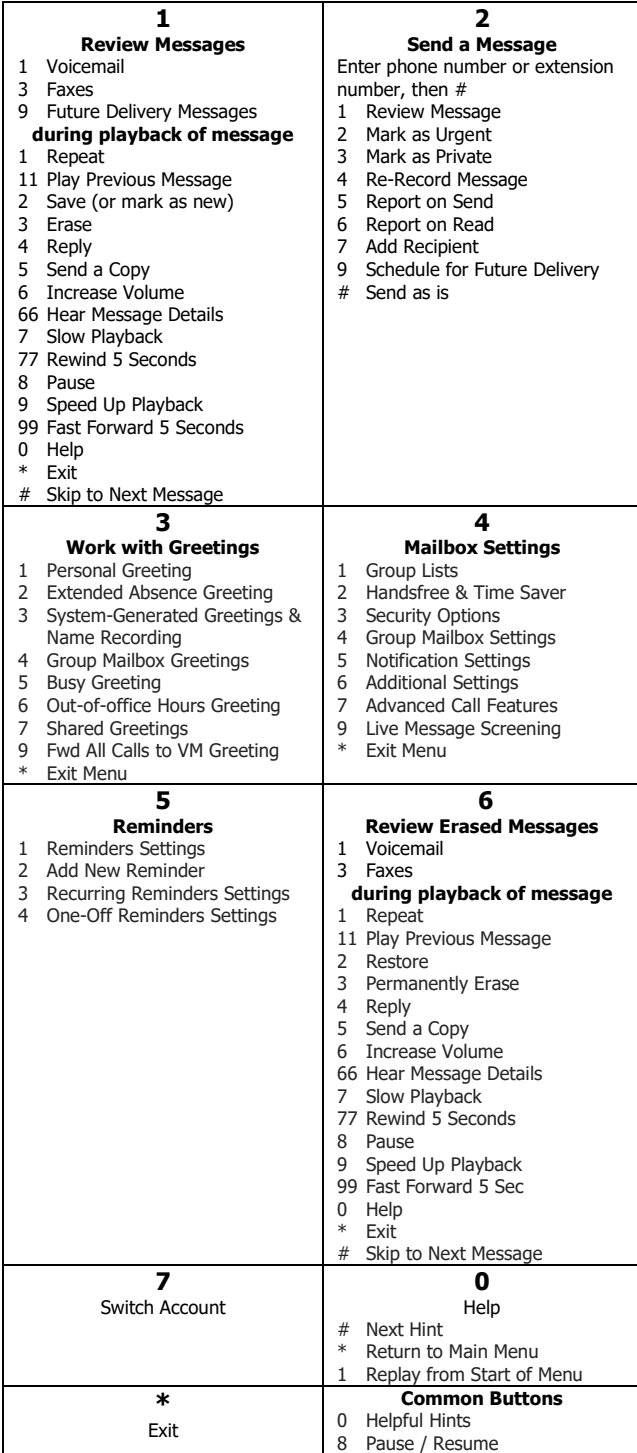

## **Telephone Feature Access Codes**

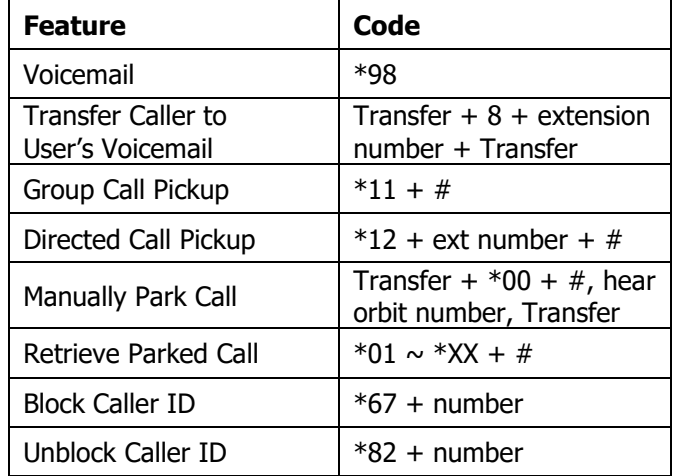

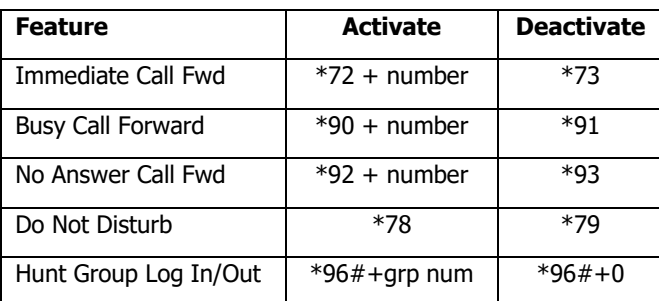

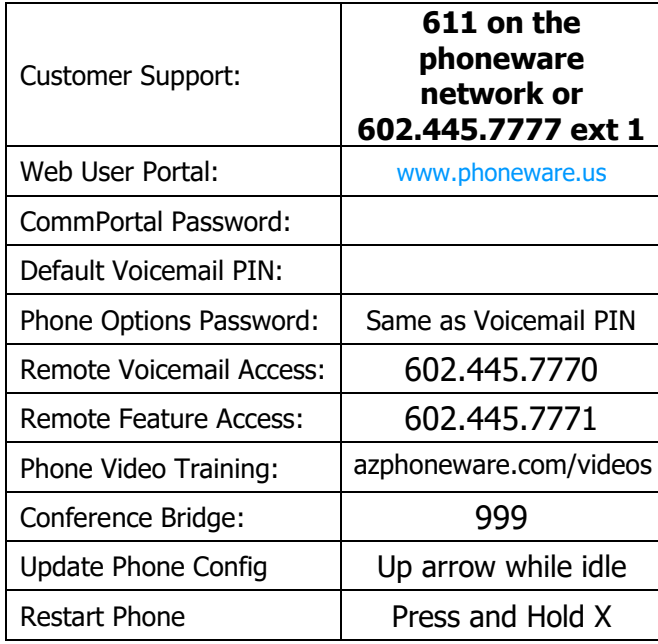

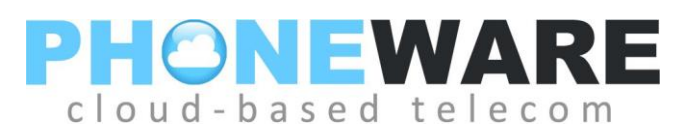

## **Yealink T4/T5 Series Telephone**

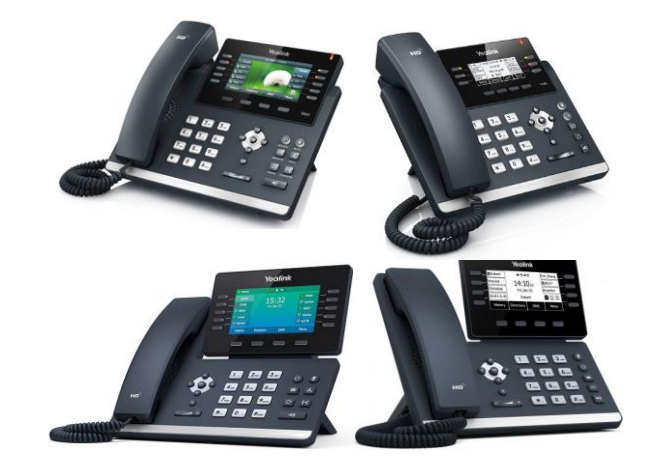

## **Telephone** Quick Reference User Guide

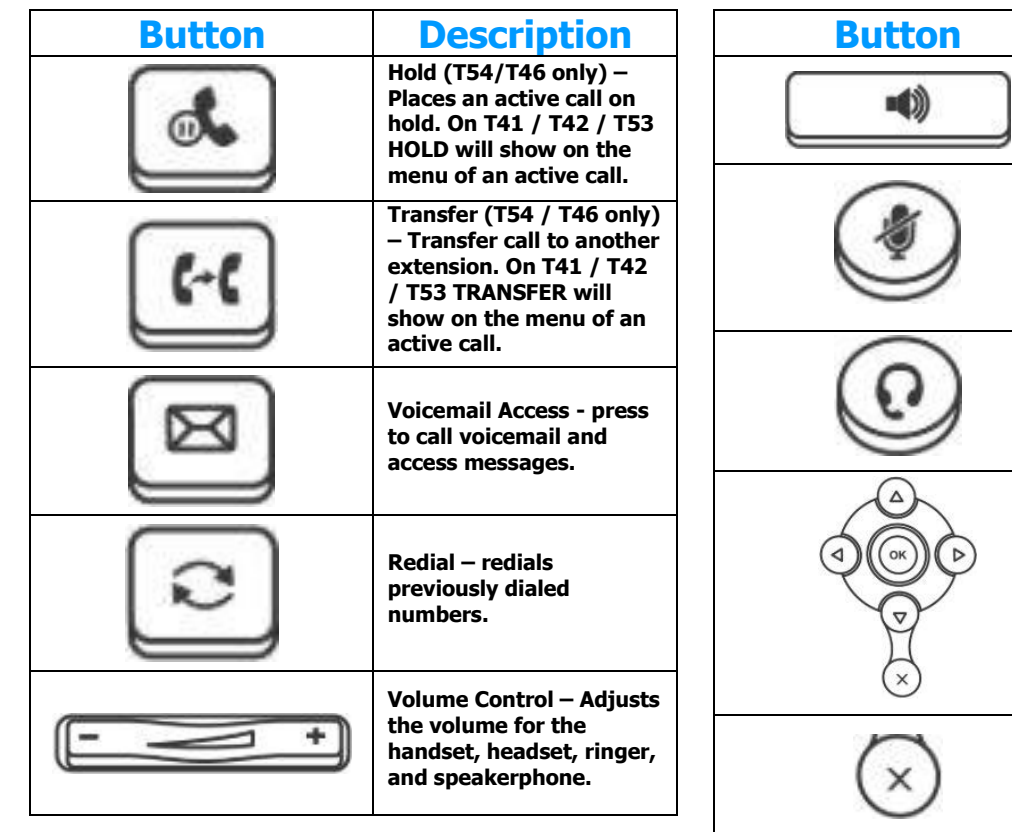

**Make a Call** – Lift handset or press  $\frac{10}{2}$ , dial number. To dial an extension number, simply dial the three or four-digit extension.

You may press  $\Box$  after dialing a number to expedite the call. You may also pre-dial before pressing a line or lifting the handset to allow a longer delay during dialing.

**Redial** – Press **in the U.S.** scroll through previously dialed numbers using navigation buttons and press SEND menu button; or just press  $\Box$  again to redial the most recent telephone number.

**ICOM** – Perform a voice announcement through an extension's speakerphone. Press ICOM menu button, followed by extension number or monitored extension  $#$ button; (press  $\Box$  to expedite}; speak after the tone. **and RIGHT to view different line/call appearances. Exit / Goodbye – ends and active call or sends a ringing call to voicemail.** 

**Answering a Call –** Lift handset, press

to answer on speakerphone, or press  $\bigcircled{c}$  to answer on headset.

**Description** 

**Speaker - activates the speakerphone mode.**

**Mute –Mutes the microphone in your handset or on your speakerphone so that your caller cannot hear** 

**Headset – activates headset mode.** 

**Navigation Buttons – Press UP or DOWN to view status of text messages on the display and scroll through menu selections. Press LEFT** 

呦

**you.** 

**Pickup** – Press PICKUP menu button to answer a call ringing at another phone in your pickup group.

**Page All** – If equipped, press PAGE ALL button to make a voice announcement through all phones in the paging group.

**Ending a Call** – Hang up handset, or press  $\otimes$  to end a call on speakerphone or headset.

**Call Hold** – Press **or HOLD** menu button; To retrieve the call, press the line button on hold. When switching between active calls, HOLD is automatic, so it is not necessary to press the HOLD button.

**Parking a Call** – Press a PARK button on your phone; call will show on hold on this button; call can be retrieved from any phone by pressing the flashing PARK.

**Manual Park** – Press <sup>[4]</sup> / TRANSFER,  $*$  0 0 #; automated voice will tell you the park orbit number; press  $\left(\frac{\ell\cdot\ell}{\ell}\right)$  / TRANSFER. To retrieve a call manually, press  $*$  X X  $#$ , i.e.  $*$  0 1  $#$ . **Monitored Extension Button** – Can be used

to view extension status, place calls to the extension, and transfer calls.

**Supervised Transfer (announce call)**

• **Manual** – Press / TRANSFER; enter number; {press #/SEND to expedite}; wait for answer to announce call; press  $\left[\frac{f\cdot f}{f}\right]$  / TRANSFER again to connect call.

**• Using Monitored Extension Button** – Press monitored extension button; wait for answer; announce

call; press /  $\sqrt{\frac{\ell \cdot \ell}{\ell}}$  TRANSFER again to connect call.

**Blind Transfer (do not announce call)**

• **Manual** – Press  $\left(\frac{f\cdot f}{f}\right)$  / TRANSFER; enter number; press / TRANSFER.

**• Using Monitored Extension Button** – Press monitored extension button; press  $\boxed{\cdot\cdot\cdot}$  / TRANSFER.

**Transfer to Voicemail** – While on a call, press TRANS TO VM menu button, then enter extension or press desired monitored extension button.

OR: While on a call, press and then enter the extension number or press a monitored extension button. OR: Transfer, 8, enter extension number, transfer.

**3-Way Conferencing** – While on a call, press CONF menu button; enter number, wait for answer; press CONF again. Use navigation buttons to drop a connection.

**Do Not Disturb** – Menu button. Press to block calls and send immediately to your voicemail.

**Voicemail** – Press **s** button; enter your voicemail PIN if prompted (see reverse of this document).

**User Commportal –** Using an internet browser on your computer, visit **www.phoneware.us** and select Login/User Commportal Login. Use your phone's direct telephone number and portal password. (see reverse of this document).